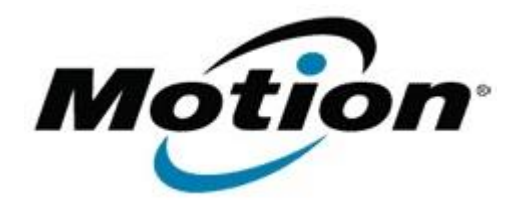

## Motion Computing Software Release Note

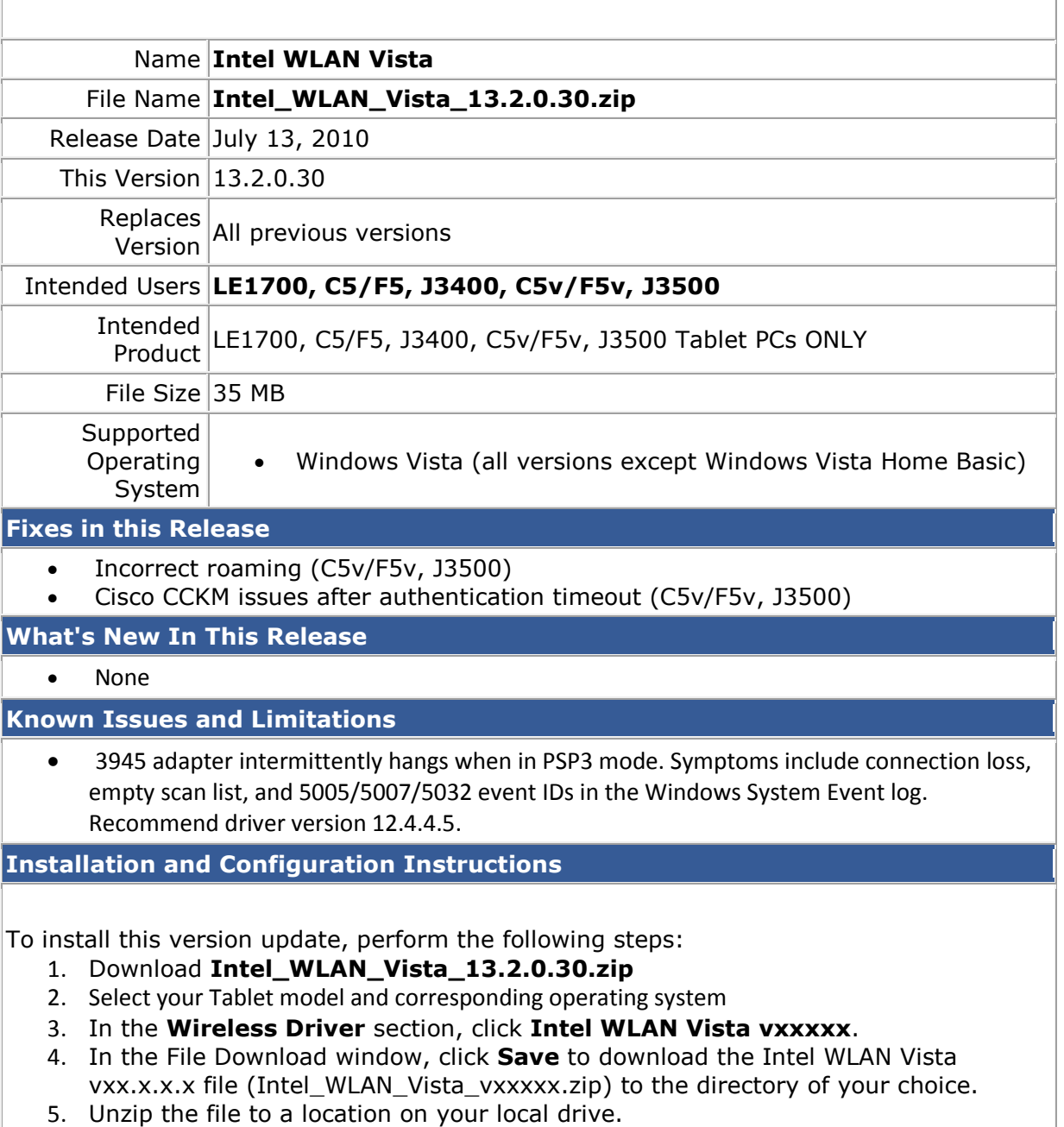

6. Double-click **Setup.exe** in the Install folder and follow the prompts.

## **Licensing**

Refer to your applicable end-user licensing agreement for usage terms.